## **Badges**

Badges feature allows you to add custom badges to product images on collection pages to make them stand out in the general product list.

• The feature is only available on certain plans. For more information see the description page of the current application plans.

This is a Beta feature. We actively collect user feedback and refine the feature to make it better. In case of difficulties, please contact our support.

## **Enabling Badges**

Open Settings, scroll down to the section "Badges", click "Enable"

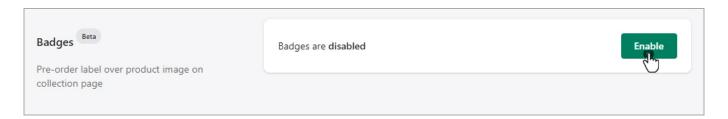

After enabling you will see the pre-order badge over the product image on collection pages if pre-order for this product was enabled.

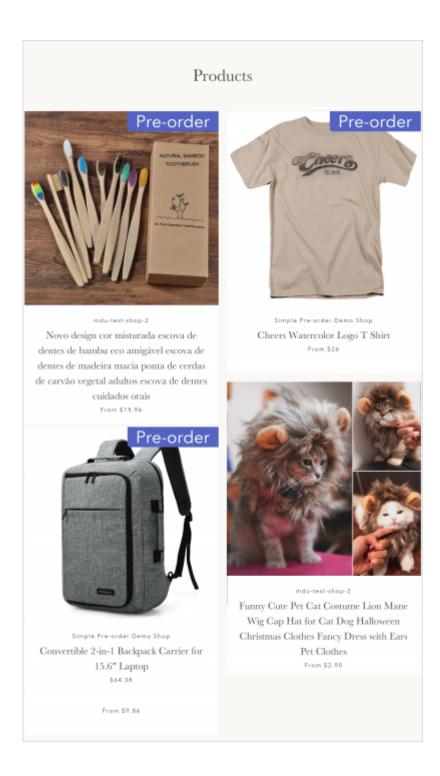

## **Badge customization**

To customize the pre-order badge, make changes on the default setting. Once you are done, click "Save".

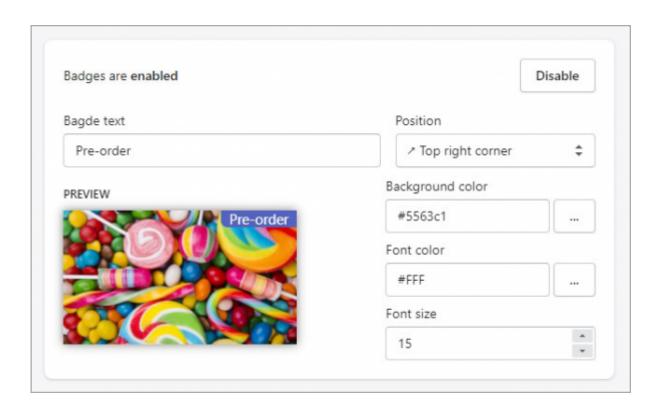